# **CONTROL PANELS ECLIPSE Series**

# Talatak electronics

# **User and Manager Operation and Programming Short Manual**

# **GENERAL INFORMATION**

 This is a short manual describing the programming address and general operation with the ECLIPSE Series Control panels:

#### **ECLIPSE 8**

- 1 Area
- 8 Zones
- 8 Users
- 1024 Events log
- 

- 16 Zones

**ECLIPSE 8+** - 3 Areas

- 
- 
- 
- 4+1 PGM Outputs
- $-32$  Hears
- 1024 Events log
- 4+1 PGM Outputs

### **ECLIPSE 16**

- 3 Areas - 16 Zones - 32 Users - 1024 Events log

- 4+1 PGM Outputs

#### **ECLIPSE 32**

- 
- 8 Areas - 32 Zones - 64 Users - 1024 Events log

- 4+1 PGM Outputs

#### **ECLIPSE 99**

- 99 Users
- 5000 Events log
- 4+1 PGM Outputs

**SUPPORTED KEYBOARDS**

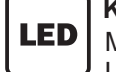

**Keyboards with LED display** MODELS: LED 8, LED16A, LED 16A VG, LED 32

- **LED 8:** 1 Area, 8 Zones
- **LED 16A:** 3 Areas, 16 Zones
- **LED 32:** 8 Areas, 32 Zones
- **LED 16A VG:** 3 Areas, 16 Zones and Voice Guiding Messages for User operation

### **QUICK GUIDE**

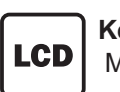

**Keyboards with LCD text display** MODELS: LCD 32, LCD 32S

- **LCD 32:** up to 16 Areas and 99 Zones\*
- **LCD 32S** (with sensitive buttons): up to 16 Areas and 99 Zones\*
- *\* Depends on the used panel*

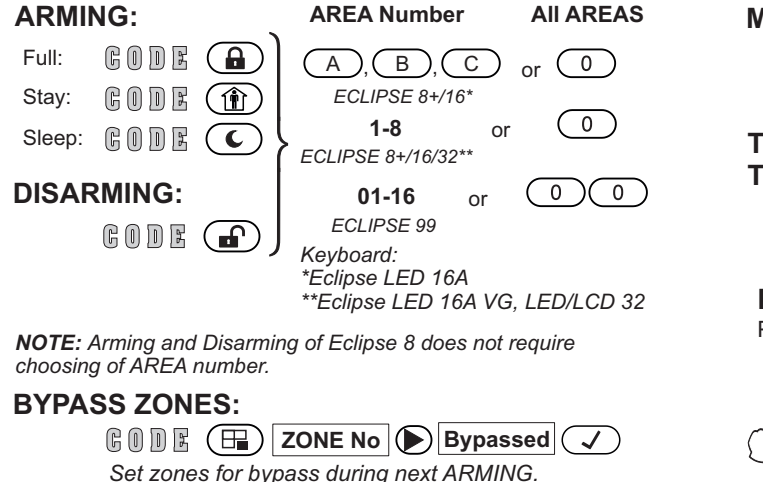

**MEMORY LOG FILE REVIEW:**<br> **GODE (A)(A)** 

### **TROUBLES REVIEW AND STOPPING THE SOUND SIGNALIZATION:**<br> **GODE (A)(A)**

### **PANIC BUTTONS:**

Press and hold the buttons together for 2 sec.

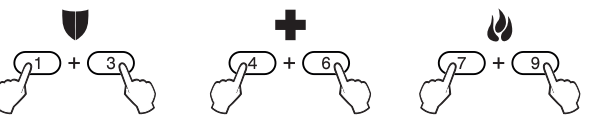

### **PROGRAMMING MENUS**

According the settings of your installer, the Manager and User programming menus can be organized as text-tree structures or as addresses. Before starting, ask the installer or maintenance technician of your system what is the type of the programming menus.

**How to enter and operate in Text Menus.** Enter Manager or User code, press the "Gear" button and scroll through the available menus using the arrow buttons. Use ENTER button to enter in submenu or confirm the set parameters. To enable and option or attribute use button "1" and to disable - use button "0". To exit the menus press a couple of times CANCEL button.

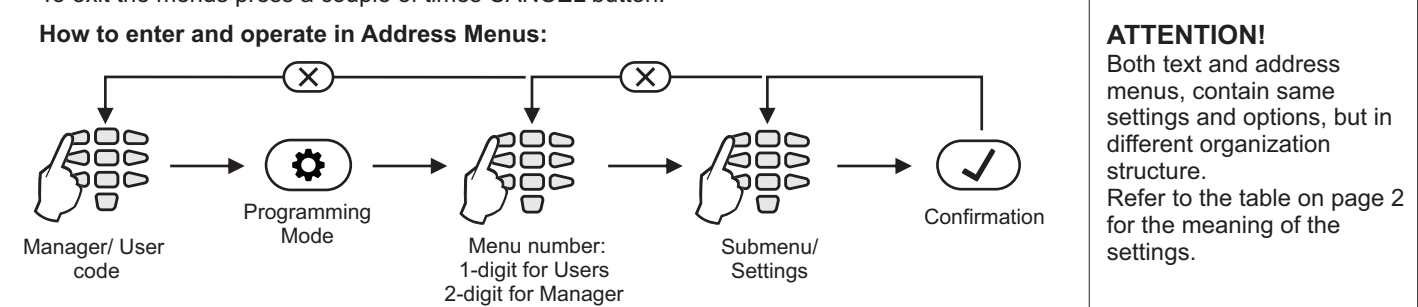

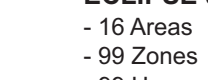

### **2. Description of the Programming Menus - Address Tables:**

ı

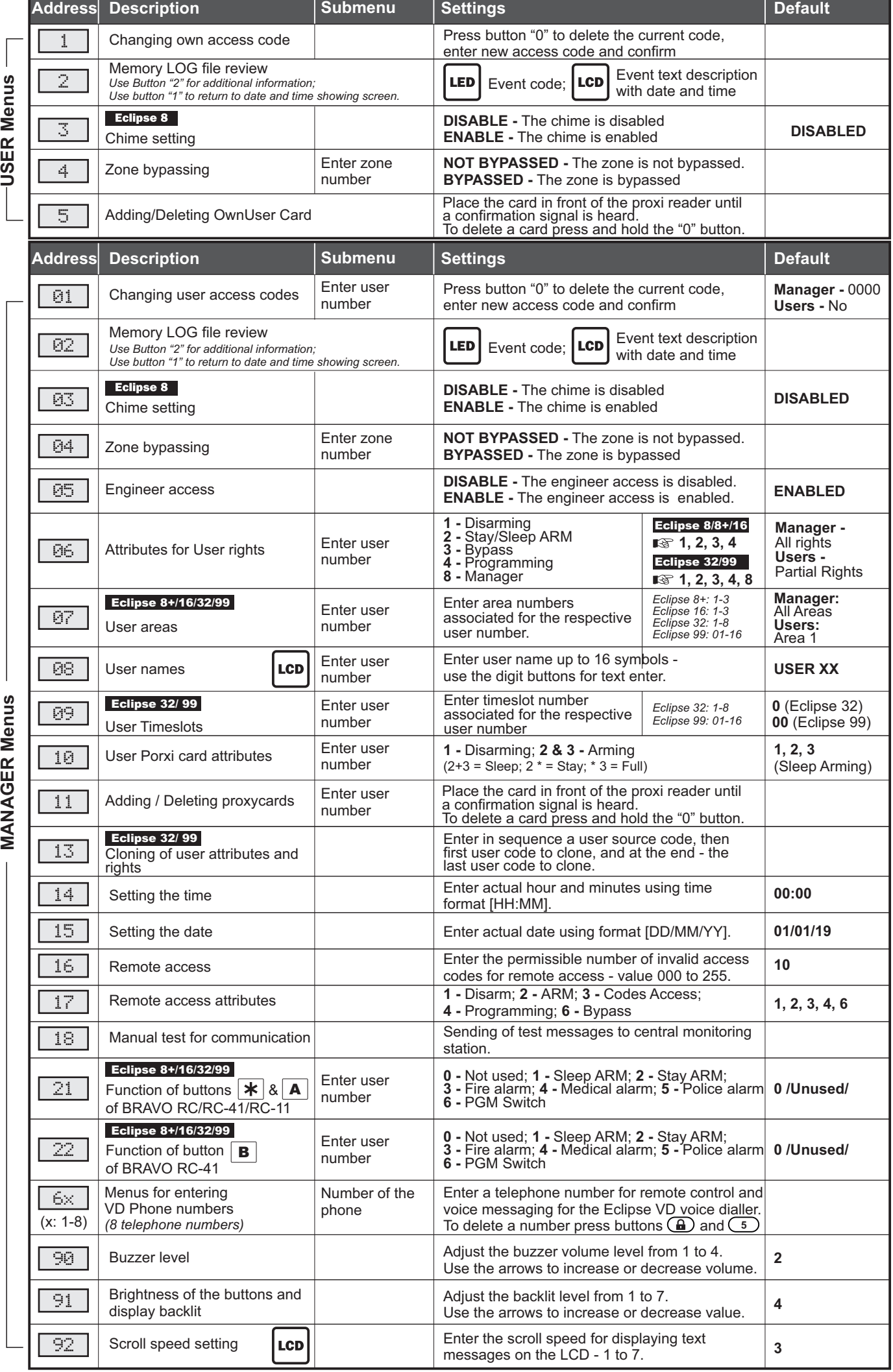

# **КОНТРОЛНИ ПАНЕЛИ Серия ECLIPSE**

# Talatak electronics

# **Кратко ръководство за работа и програмиране от потребители**

### **ОБЩА ИНФОРМАЦИЯ**

<u>ОБЩА ИНФОРМАЦИЯ</u><br>Целта на това описание е да представи накратко работата и програмирането от потребители и мениджъри на<br>контрални почели: контролни панели:

### **ECLIPSE 8**

#### **ECLIPSE 8+** - 3 Групи - 16 Зони

- 1 Група
- 8 Зони
- 8 Потребители
- 1024 Съб. в паметта
- 4+1 PGM Изходи
- 32 Потребители - 1024 Съб. в паметта
- 4+1 PGM Изходи

### **ECLIPSE 16**

- 3 Групи
- 16 Зони
- 32 Потребители
- 1024 Съб. в паметта
- 4+1 PGM Изходи

### **ECLIPSE 32**

- 8 Групи
- 32 Зони
- 64 Потребители
	-
- 4+1 PGM Изходи

### **ECLIPSE 99**

- 
- 
- 5000 Съб. в паметта
- 4+1 PGM Изходи

**ПОДДЪРЖАНИ КЛАВИАТУРИ**

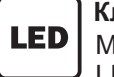

**Клавиатури с LED индикация**

МОДЕЛИ: LED 8, LED16A, LED 16A VG, LED 32

- **LED 8:** 1 Група, 8 Зони
- **LED 16A:** 3 Групи, 16 Зони
- **LED 32:** 8 Групи, 32 Зони
- **LED 16A VG:** 3 Групи, 16 Зони и Гласова навигация със съобщения за работа на Потребител

## **БЪРЗ СПРАВОЧНИК**

#### **ТИП ВКЛЮЧВАНЕ: Номер на Група Всички Групи ПРЕГЛЕД НА СЪБИТИЯТА:**  $G$  on  $E(G)$  (a) Пълно:  $GODE$   $\left($   $\right)$  $(A)$ ,  $(B)$ ,  $(C)$  $\overline{\circ}$ или *ECLIPSE 8+/16\** C оставане: (6 0 D R (1)  $\overline{\circ}$ **1-8** Нощна или  $G$  on  $E(G)$ *ECLIPSE 8+/16/32\*\** охрана: **ЗВУКОВАТА СИГНАЛИЗАЦИЯ:**<br> **GODE** (A)(D)  $\overline{\circ}$   $\circ$   $\overline{\circ}$ **ИЗКЛЮЧВАНЕ: 01-16** или *ECLIPSE 99*  $G$  on  $E(G)$ *Клавиатура: \*Eclipse LED 16A \*\*Eclipse LED 16A VG, LED/LCD 32* **ПАНИК БУТОНИ:** *ЗАБЕЛЕЖКА: При включване и изключване с Eclipse 8 не се изисква въвеждане на номер на група.*

**БАЙПАСИРАНЕ НА ЗОНИ:**

**СОДЕ ( Па) ЗОНА No ▶ Байпасирана** ( √ ) *Байпасирайте зоните преди следващото включване под охрана.*

### **МЕНЮТА ЗА ПРОГРАМИРАНЕ**

В зависимост от настройките направени от вашия инсталатор или техник по поддръжка, менютата за програмиране от Мениджър и Потребител могат да са организирани като текстова дървовидна структура или като адреси. Преди да пристъпите към програмиране на системата се обърнете към вашия инсталатор за типа на менютата за програмиране.

Работа с текстови менюта. Въведете код на Мениджър или Потребител, натиснете бутон  $\circledast$ ) и прегледайте достъпните менюта за програмиране чрез бутоните със стрелки. За да влезете в подменю или да потвърдите настройка натиснете бутон ENTER. За да разрешите опция или атрибут натиснете бутон "1", а за да го забраните - бутон "0". За да излезете от менютата за програмиране натиснете няколко пъти бутон CANCEL.

**Работа с адресни менюта.**

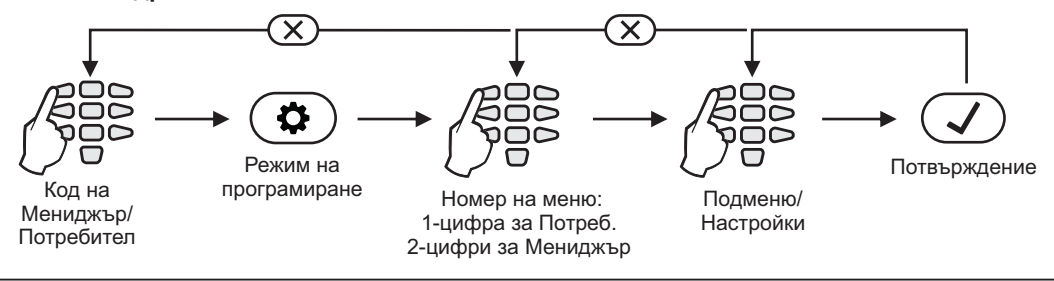

### **ВНИМАНИЕ!**

И двата типа менюта за програмиране съдържат еднакви параметри за настройка, но имат различна структурна организация. За значението на параметрите за настройка разгледайте таблицата на стр. 2.

# **Клавиатури с LCD текстов дисплей**

• **LCD 32:** до16 Групи и 99 Зони\*

- **LCD 32S** (със сензитивни бутони): до16 Групи и 99 Зони\*
	-

**ПРЕГЛЕД НА ПОВРЕДИТЕ И СПИРАНЕ НА**

Натиснете и задръжте бутоните заедно за 2 сек.

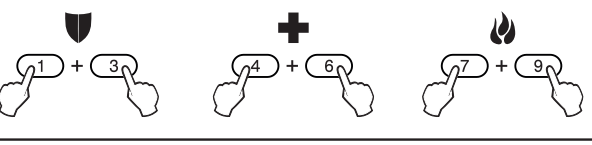

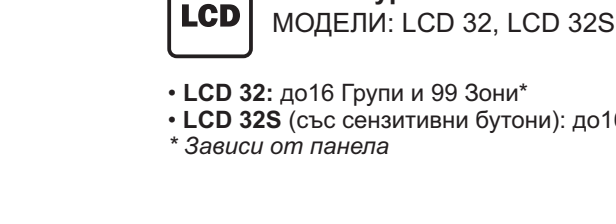

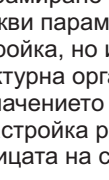

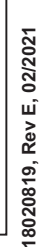

- 1024 Съб. в паметта

# - 16 Групи

- 99 Зони

- 99 Потребители

### **2. Описание на менютата за програмиране - Таблици с адреси:**

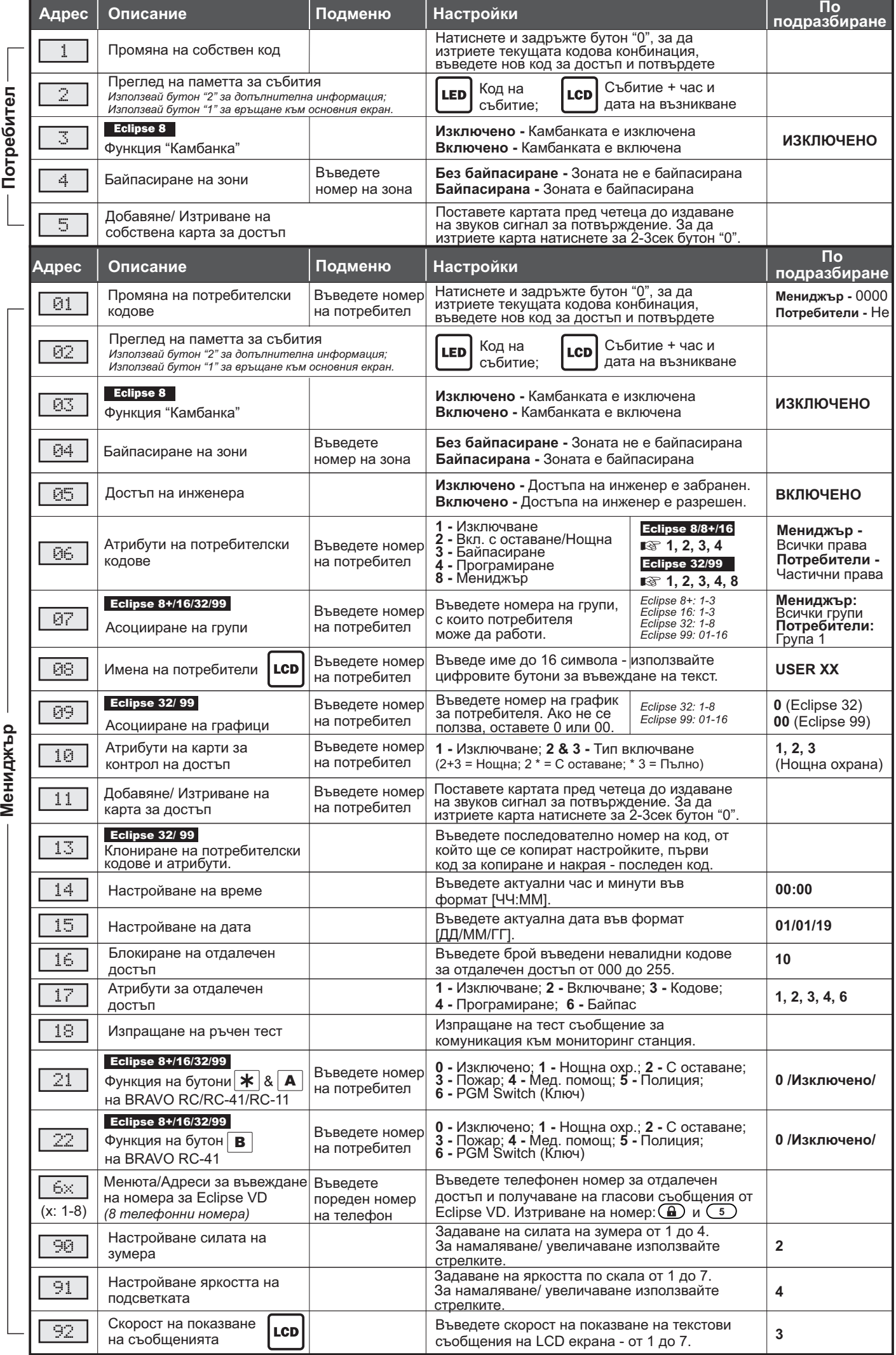